<https://doi.org/10.20378/irb-53685>

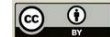

University of Bamberg

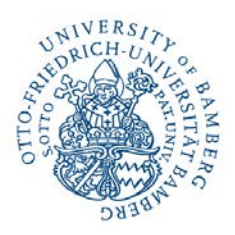

# כל Running  $DSPACE$ , DSpace-CRIS

# with Docker

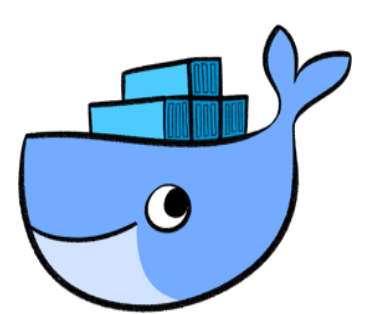

Running DSpace, DSpace-CRIS with Docker | Steffen Illig & Andreas Eiermann Seite 1

#### University of Bamberg

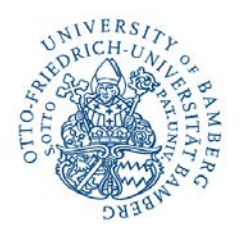

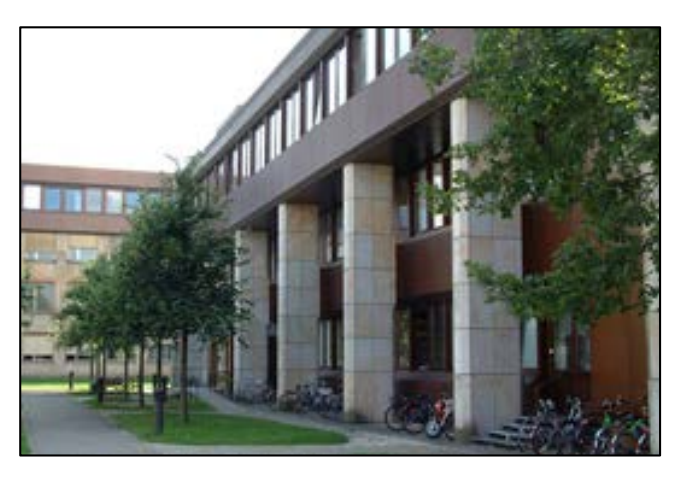

Universitätsbibliothek

steffen.illig@uni-bamberg.de

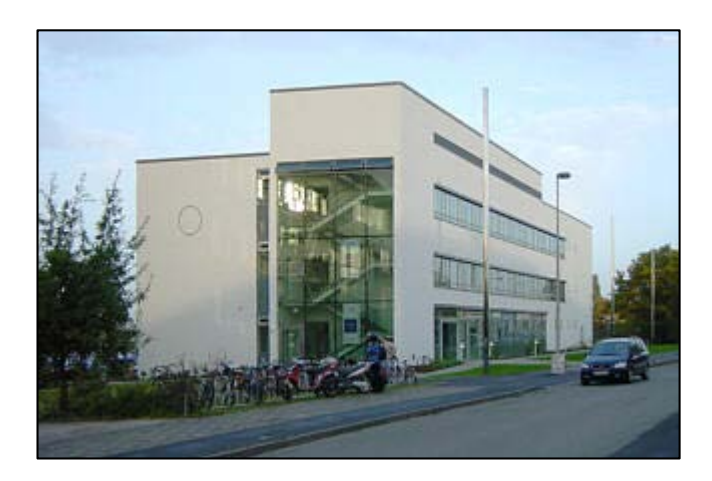

## Rechenzentrum

andreas.eiermann@uni-bamberg.de

## Wir wollen mit DSpace-CRIS testen & haben Probleme

Viele Bausteine : TomCat, Ant, Maven, Postgres, DSpace Viele Commands (Bsp. Maven package) und Abhängigkeiten

<https://wiki.duraspace.org/display/DSDOC5x/Installing+DSpace>

**Wie können wir einfach und schnell ein System wie oder DSpace-CRIS installieren?** 

**Wie können wir das nachvollziehbar & reproduzierbar tun?**

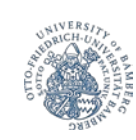

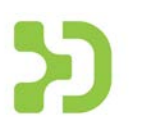

## Zunächst: Was ist Docker?

Docker kommt aus der Linux Welt Nutzt Kernel Funktionalitäten um Prozesse zu isolieren

### Vergleich **Virtualisierung** vs **Docker**

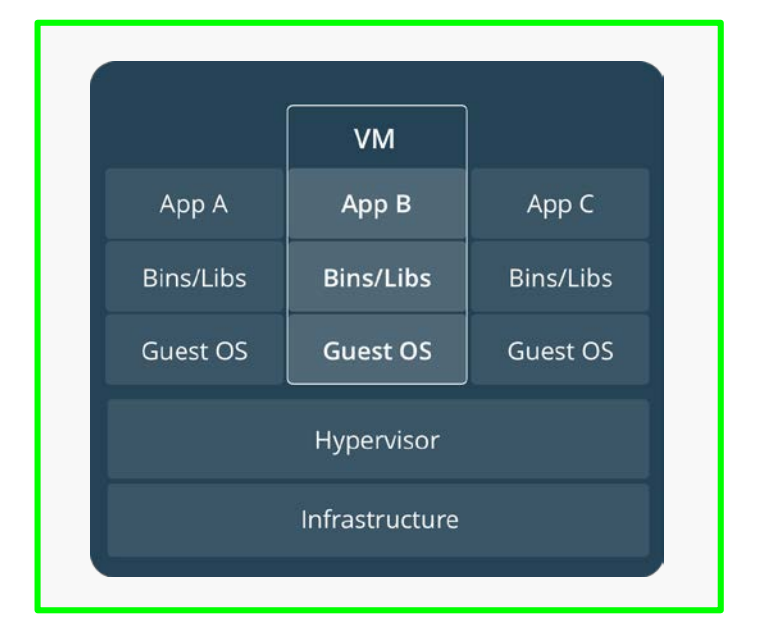

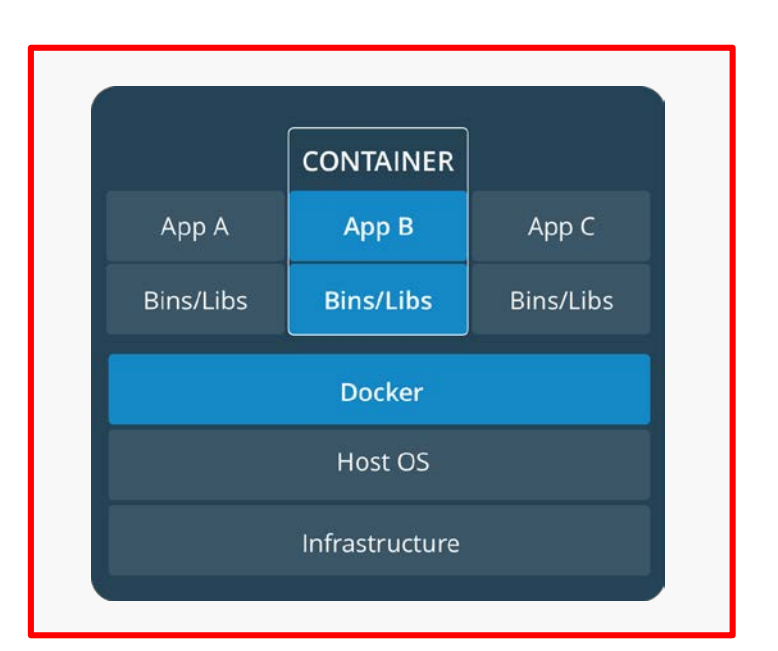

## www.docker.com/what-container

Running DSpace, DSpace-CRIS with Docker | Steffen Illig & Andreas Eiermann Seite 4

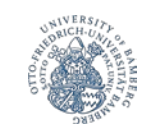

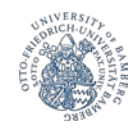

## Zunächst: Was ist Docker?

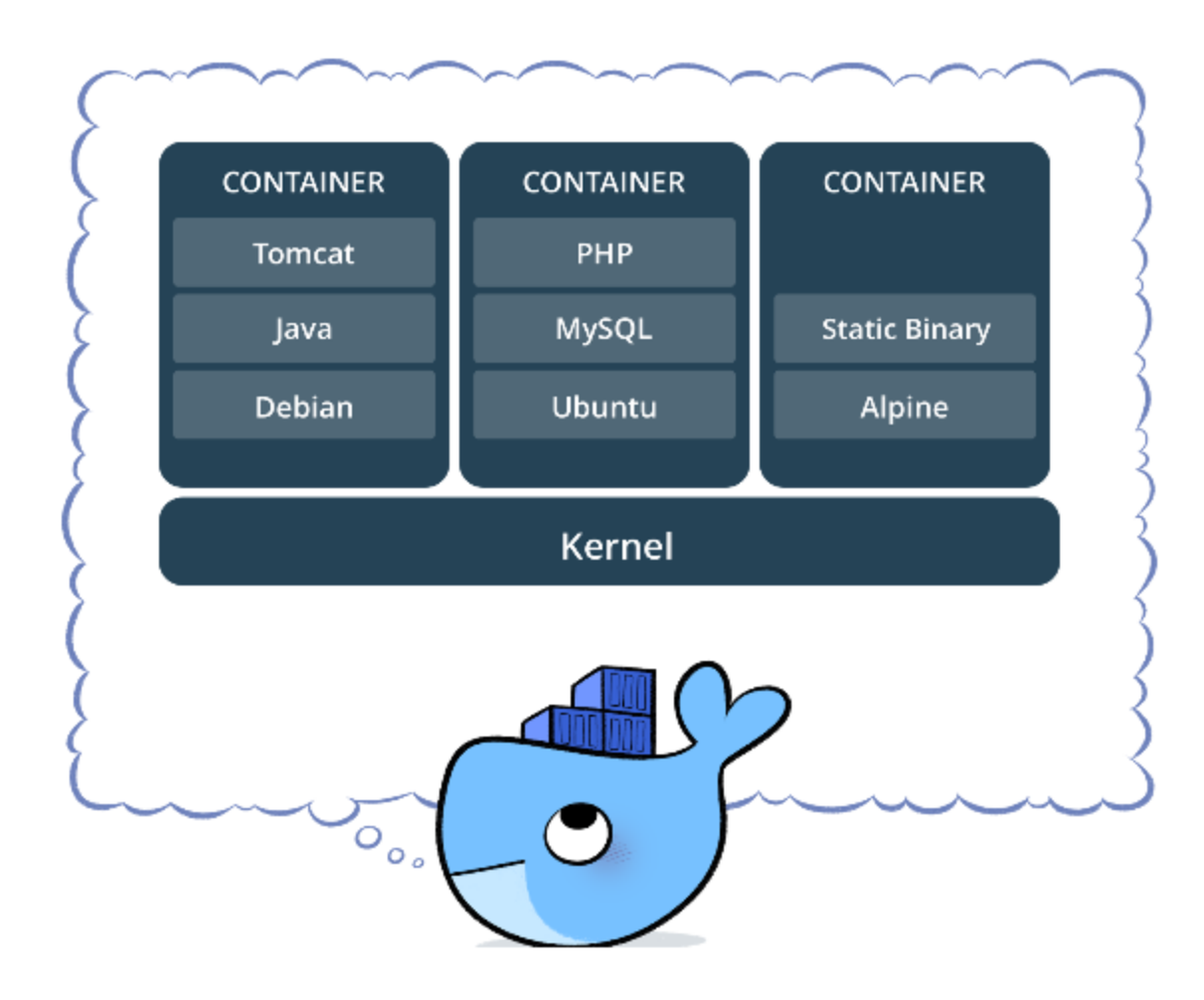

#### www.docker.com/what-container

![](_page_5_Picture_0.jpeg)

# Zunächst: Die wichtigsten Konzepte von Docker

![](_page_5_Picture_2.jpeg)

![](_page_6_Picture_0.jpeg)

![](_page_6_Picture_1.jpeg)

#### **[Dockerfile](https://github.com/4Science/dspace-docker/blob/master/Dockerfile)**

Bauplan für eine DSpace-CRIS Version. Ergebnis ist ein Docker Image

#### **und**

[docker-compose.yml](https://github.com/4Science/dspace-docker/blob/master/docker-compose.yml)

definiert Ports (z.B. 8080) definiert Volumes für Daten startet Applikation (hier DSpace-CRIS & Postgres Container)

In Kooperation mit *4Science* haben wir die Dateien für Sie auf GitHub zur freien Verfügung eingestellt:<https://github.com/4Science/dspace-docker> Lösungsvorschlag: Fazit

**Drei Befehle** um DSpace-CRIS zum Laufen zu bekommen:

git clone<https://github.com/4Science/dspace-docker> cd dspace-docker docker-compose up -d

![](_page_7_Picture_3.jpeg)

![](_page_7_Picture_4.jpeg)

![](_page_7_Picture_5.jpeg)

![](_page_7_Picture_6.jpeg)

www.lego.com

Ja, aber ...

- Image beinhaltet Quellcode und Build-Tools (Maven) … ist daher komplex und groß
- "docker-compose up" … dauert sehr lange (laden und bauen)

**Können wir das nicht noch optimieren?**

![](_page_8_Picture_5.jpeg)

![](_page_8_Picture_6.jpeg)

Ausblick 1: Imagegröße reduzieren

![](_page_9_Picture_1.jpeg)

Bisher ist die Imagegröße ist mit DSpace Quellcode, Maven, Maven Cache, .. in Summe ca. **7 GB**

## **Lösungsansatz:**

Künftiges Image enthält nur Laufzeitumgebung (Java, Tomcat) & DSpace-CRIS Dazu Überarbeitung des Dockerfiles (Multistage build) Künftige Größe nur noch ca. **3 GB**

![](_page_9_Picture_5.jpeg)

![](_page_9_Picture_6.jpeg)

# Ausblick 2: Start beschleunigen

![](_page_10_Picture_1.jpeg)

Bisher werden mit Hilfe des Dockerfiles die Bestandteile von DSpace-CRIS aus unterschiedlichsten Quellen heruntergeladen & anschließend lokal kompiliert.

Lösungsansatz:

- Docker Image in einer Registry speichern (z.B. DockerHub)
- Nachnutzung des Images spart Bandbreite/Zeit (lokales kompilieren entfällt)

![](_page_10_Picture_6.jpeg)

Running DSpace, DSpace-CRIS with Docker | Steffen Illig & Andreas Eiermann Seite 12

www.lego.com

Wunderbar: Noch eine letzte Frage …

Wie können wir die Kooperation im Team gestalten? Mit mehreren internen Entwicklern oder mit externen Firmen wie *4Science* oder *The Library Code*?

**Welche Lösung bietet sich hier mit Docker an?**

![](_page_11_Picture_4.jpeg)

![](_page_11_Picture_5.jpeg)

# Ausblick 3: Entwicklung im Team

![](_page_12_Picture_1.jpeg)

![](_page_12_Picture_2.jpeg)

**Customization DSpace-CRIS Dockerfile docker-compose.yml Docker Image**